**Department of Computer ScienceUniversity of Cyprus**

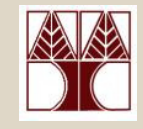

## **EPL342 –Databases**Lecture 18: Internal DB Programming I

### Views/Assertions/Triggers

 (Chapter 8.7-8.8, Elmasri-Navathe 5ED + ΤransactSQL Reference Guide

### http://msdn.microsoft.com/en-us/library/bb510741.aspx)∆ιδάσκων**:** Παναγιώτης Ανδρέου

 **EPL342: Databases - Demetris Zeinalipour © (University of Cyprus)**http://www.cs.ucy.ac.cy/courses/EPL342

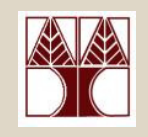

## Περιεχόµενο ∆ιάλεξης

Ολοκλήρωση ∆ιάλεξης **17.**

Κεφάλαιο **8.7-8.8: SQL Programming I**

- •Όψεις (Views) σε SQL και TSQL
- •Βεβαιώσεις (Assertions) σε SQL
- •Σκανδάλες (Triggers) σε SQL και TSQL

### Όψεις σε SQL(Views in SQL)

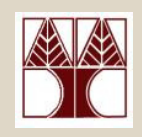

- • Μια όψη είναι ένας **"**νοητός**"** πίνακας **("virtual" table)** ο οποίος παράγεται από άλλους κανονικούς πινάκες (**Base-Tables)**
- Στην πράξη µια όψη δεν είναι τίποτα περισσότερο από µια αποθηκευµένη επερώτηση **SELECT**!
- •Π.χ.,
- **a) CREATE VIEW dbo.EMPLOYEE\_NAMES**

**AS**

**SELECT FNAME, LNAME**

**FROM EMPLOYEE**

- b) SELECT \* FROM dbo.EMPLOYEE NAMES
- **c) DROP VIEW dbo.EMPLOYEE\_VIEW**

 $\Box$   $\times$ File Edit View Query Tools Window Community Help  $2$  New Query  $\begin{bmatrix} 1 \end{bmatrix}$  of  $\begin{bmatrix} 1 \end{bmatrix}$  (0)  $\begin{bmatrix} 0 \end{bmatrix}$  (0)  $\begin{bmatrix} 0 \end{bmatrix}$  (0)  $\begin{bmatrix} 0 \end{bmatrix}$  (0)  $\begin{bmatrix} 0 \end{bmatrix}$ **■ 要 ? 世 epi342** XYZ\SQLEXPRES...QLQuery6.sql\* 野製■ 2丁 SELECT \* FROM quest. EMPLOYEE NAMES El 3 XYZ\5QLEXPRESS (SQL Server 9.0.4053 - XYZ\dzei  $\Box$  Databases El System Databases  $\Box$  epl342 **E** Database Diagrams E Tables  $\Box$  Views E System Views 日图 dbo.EMPLOYEE\_NAMES  $\Box$  Columns FNAME (nchar(10), null) Results | Messages [ LNAME (nchar(10), null) E Triggers Lname E Indexes Smith  $\mathbb{F}$  Statistics Wong TI guest.EMPLOYEE\_NAMES  $\overline{3}$ Wong  $\Box$  Columns  $4$ Zelaya  $\Box$  Lname (nchar(10), null)  $5<sub>1</sub>$ Wallace  $\mathbb{E}$  Triggers  $\blacksquare$  Indexes R. Maraua **FLORIDA Statistics** XYZ\SQLEXPRESS (9.0 SP3) XYZ\dzeina<br>col 26 ch 26 ch 26 col 26

Microsoft SOL Server Management Studio Express

## Όψεις σε SQL(Χαρακτηριστικά)

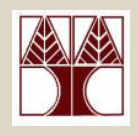

### • Χαρακτηριστικά Όψεων

- – Μπορούν να χρησιµοποιηθούν όπως τα υπόλοιπα tables (σε επερωτήσεις, συνενώσεις, συναθροίσεις, κτλ)
- –Περιέχουν ΠΑΝΤΑ ενηµερωµένα δεδοµένα.
- – Τα δεδοµένα µιας όψης ∆ΕΝ αποθηκεύονται φυσικά κάπου (τα δεδοµένα αποθηκεύονται στα base tables)
- –– Μπορούμε να **εκτελέσουμε αλλαγές** σε μια **όψη**<br>← «μιοπρπ"μαρ ιππίρει ππε» (INSERT/UPDATE/DELETE)
	- Ενηµερώσεις γίνονται µόνο εάν η όψη ορίζεται από ένα basetables (όχι από περισσότερα base-tables)
	- Επίσης, όψεις µε **aggregates & groupby** ∆ΕΝ ενηµερώνονται.
- –– Εκτέλεση μιας Όψης **ΔΕΝ είναι πιο γρήγορο** από μια<br>— εκτέλεση μιας ζωσίστρινης **ΩΕΙ ΕΩΣ** επροχίστρας εκτέλεση της αντίστοιχης **SELECT** επερώτησης.
	- **•** Aυτό επειδή το MEW εισάγει κάποιο σνerhead cyprus)

### Όψεις σε SQL(Πλεονεκτήµατα)

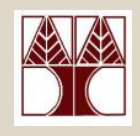

- Πλεονεκτήµατα Όψεων
	- – Μειώνουν την πολυπλοκότητα ανάπτυξης**:**  Αυτό συµβαίνει επειδή µπορούµε να αναπαραστήσουµε περίπλοκες επερωτήσεις ως νοητούς πίνακες.
	- – Ασφάλεια: Επιτρέπουν στον DBA να εκθέσει µόνο τις στήλες που επιθυµεί σε συγκεκριµένες οµάδες χρηστών.
- **EDDA: EPLA CHA EXECUTE:**  $\frac{1}{2}$  **CHA EXECUTE:**  $\frac{1}{2}$  **CHA EXECUTE:**  $\frac{1}{2}$  **CHA** EXECUTE:  $\frac{1}{2}$  and EXECUTE:  $\frac{1}{2}$  and EXECUTE:  $\frac{1}{2}$  and EXECUTE:  $\frac{1}{2}$  and EXECUTE:  $\frac{1}{2}$  and EXECUTE:  $\$ • Όπως όλες οι δυνατότητες, οι όψεις πρέπει να χρησιµοποιούνται µε προσοχή και όταν θεωρούνται απαραίτητες!

## Όψεις σε SQL(Παράδειγµα Όψης σε TSQL)

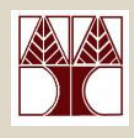

### Όψη µε συνάθροιση στο **SELECT.**

**CREATE VIEW** Emp\_Sal2AS

**SELECT** dno, **SUM(salary) AS sumname FROM** Employee **GROUP BY** dno

#### Επισηµάνσεις**:**

- Σε περίπτωση ενηµέρωσης του πίνακα**EMPLOYEE** ενηµερώνεται αυτόµατα η όψη.
- $\bullet$ Η ίδια η όψη ∆ΕΝ µπορεί να ενηµερωθεί από τον χρήστη µε **INSERT/UPDATE/DELETE**  (λόγω του aggregate / group-by).

**<u>Π.χ., UPDATE Emp\_Sal2</u> SET dno=1**<br>Π.χ., UPDATE Tatabases Demetris Zefnalipour© (University of Cyprus) 18niversity of Cyprus)

Πριν την Ενηµέρωση του EMPLOYEE

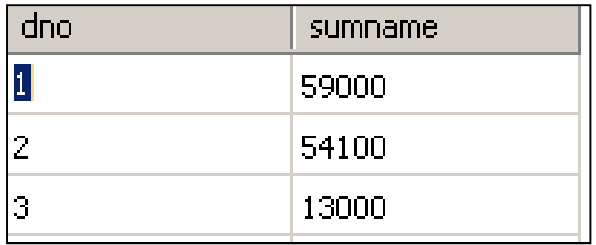

#### Μετά την Ενημέρωση<br>————————— του EMPLOYEE

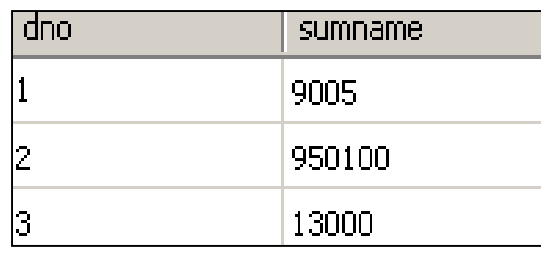

## Όψεις σε SQL(Σύνταξη Όψεων σε TSQL)

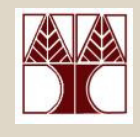

**CREATE VIEW [<schema-name>].<view.name> [(column-name-list**>)] **[WITH ENCRYPTION] [[,] WITH SCHEMABINDING]**

**AS**

#### **<SELECT statement>**

**[WITH CHECK OPTION] [;]**

- •**<schema-name>:** dbo (default), guest, κτλ.
- •**<column-name-list>:** ονόµατα γνωρισµάτων της νέας όψης
- **WITH ENCRYPTION:**  Ο SQL κώδικας της όψης κωδικοποιείται µέσα στη βάση για να µην µπορεί να τον δει κανείς (ούτε και εσείς!).
	- Για να δείτε τον κώδικα µη-κωδικοποιηµεν. όψεων: **EXEC sp\_helptext view\_name**;
- **WITH SCHEMABINDING:** ∆ιασφαλίζει ότι η όψη ∆ΕΝ θα µείνει ορφανή σε περίπτωση δοµικών αλλαγών στα basetables.
	- <sup>Π</sup>.χ., εάν διαγραφεί ο πίνακας πάνω στον οποίο ορίζεται η όψη.
- **18-7**• **"WITH CHECK OPTION:** Κατά την τροποποίηση (insert(X)/update( Χ))δεδομένων (μέσω μιας όψης) ελέγχει ότι το X είναι σύμφωνα με το WHERE του<br>- SELECT etatement: (έτσι ύστε να μην ναθούν τα δεδομένα από την όμη) **<SELECT statement>** (έτσι ώστε να µην χαθούν τα δεδοµένα από την όψη)

## Όψεις σε SQL(Παράδειγµα Όψης σε TSQL)

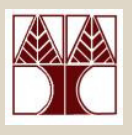

**USE AdventureWorks;** -- change to specified database context **GO** -- not tsql cmd. Instructs SQLStudio to execute statements. **IF OBJECT\_ID ('dbo.SeattleOnly', 'V') IS NOT NULLDROP VIEW dbo.SeattleOnly;**  $\rightarrow$  View Identifier

**GO** – OBJECT\_ID (int) uniquely identifies objects in DB

#### **CREATE VIEW dbo.SeattleOnly**

**WITH SCHEMABINDING** –- structural changes to Person.Contact (e.g., drop) will be prohibited.

**AS**

**SELECT c.LastName, c.FirstName**

**FROM Person.Contact AS c** 

**WHERE c.City <sup>=</sup>'Seattle'**

**WITH CHECK OPTION;** -- any update to this view has to obey the WHERE condition(i.e., c.City='Seattle')

**GO**

**EPL342: Databases - Demetris Zeinalipour © (University of Cyprus)**

**18-8**

### Βεβαιώσεις σε SQL(CREATE ASSERTION) - OXI ΣΕ TSQL

- • Μια Βεβαίωση **(ASSERTION)** είναι ένας κανόνας που ορίζεται πάνω από πολλαπλούς πίνακες.
- • Αυτόςο κανόνας ελέγχεται κατά οποιαδήποτε αλλαγή της κατάστασης των εµπλεκόµενων <mark>Πινάκων</mark> (INSERT, UPDATE)
	- • Αντίστοιχο µε το **CHECK** που ορίζεται ωστόσο μόνο πάνω σε **ένα πίνακα**: Π.χ. age int check (age>20);

#### •Επισηµάνσεις

- Τα **Assertions** ∆ΕΝ ορίζονται σε **TSQL** άλλα –ορίζονται σε αρκετές άλλες βάσεις όπως PostgreSQL
- – Τα **Assertions** είναι όµοια µε τις σκανδάλες τα οποία θα µελετήσουµε σε λίγο.

### Βεβαιώσεις σε SQLASSERTION: Παράδειγµα

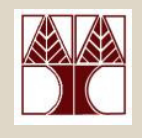

• Σηµασιολογικός Περιορισµός**:**  "Ο µισθός ενός employee ∆ΕΝ πρέπει να είναι µεγαλύτερος από τον µισθό του manager του department στο οποίο δουλεύειο employee''

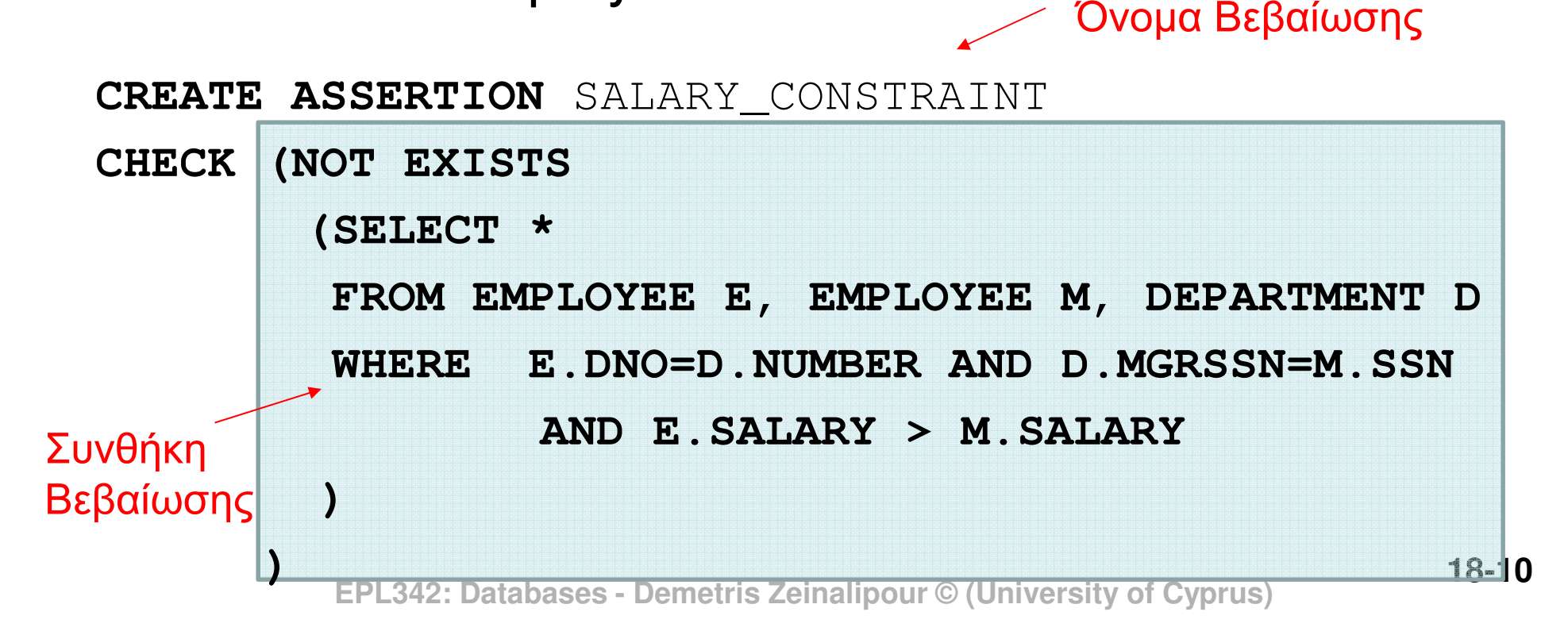

## Σκανδάλες σε SQL(SQL Triggers)

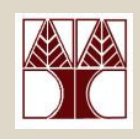

- Μια Σκανδάλη **(** Τ**rigger)** ορίζει µια αντίδραση της βάσης δεδομένων σε περίπτωση **αλλαγών**<br>Δελλαγών πλειάδων**\*** (INSERT, DELETE, UPDATE) σεκάποιους **προσδιορισμένους πίνακες**.
	- – **ASSERTIONS:** απαγορεύουν κάποια κατάσταση
		- •Π.χ., <sup>o</sup>µισθός του υπαλλήλου ∆ΕΝ µπορεί να είναι µεγαλύτερος από αυτόν του supervisor του.
	- – **TRIGGERS:** δεν σηµαίνει απαραίτητα ότι απαγορεύουν μια κατάσταση, άπλα ορίζουν ακολουθία εντολών που<br>πρέπει να ενεονοποιηθεί όταν ικανοποιηθεί μια συνθή πρέπει να ενεργοποιηθεί όταν ικανοποιηθεί µια συνθήκη
		- •<sup>π</sup>.χ., όταν προστεθούν /αφαιρεθούν λεφτά από τον λογαριασµό κάποιου πελάτη, στείλε email στον πελάτη για να τον ενηµερώσεις
- $\epsilon$ νεργοποιούν <sub>ab</sub>ases σκανδάλες σε University of Cyprus) **18-1** • Το SELECT, TRUNCATE ή BULK INSERT δεν

**18-11**

# Κατηγορίες Σκανδάλων

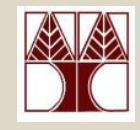

- Τα triggers χωρίζονται σε δυο κατηγορίες:
	- – **DDL Triggers:** Ορίζουν την αντίδραση σε δοµικές αλλαγές (DROP, ALTER, κτλ).
	- $\mathcal{L}_{\mathcal{A}}$  , and the set of  $\mathcal{L}_{\mathcal{A}}$  **DML**Τ**riggers:** Ορίζουν την αντίδραση σε αλλαγές πάνω σε πλειάδες µιας σχέσης ή όψης (INSERT, UPDATE, DELETE).

• Θα επικεντρωθούµε µόνο στα DML Triggers.

- Σηµειώστε ότι τα Triggers είναι ουσιαστικά «µικρά προγράµµατα σε (T)SQL» τα οποία καλούνται ΑΥΤΟΜΑΤΑµόλις ενεργοποιηθεί η ορισµένη συνθήκη η οποία ισχύει πάνω σε κάποιους πίνακες ή όψεις.
	- – Τα triggers ∆ΕΝ µπορούµε να τα καλέσουµε (invoke) αυτόνοµα (<sup>π</sup>.χ., µε SELECT ή EXEC)

### Απλό Παράδειγµα Trigger σε TSQL

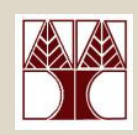

 --- Παράδειγμα σκανδάλης που παράγει **μήνυμα**<br>Αάθετες έπερειώνες της που τά (Σεντερχεί λάθους όποτε γίνει εισαγωγή**/**διαγραφήδεδοµένων από το Εmp1 Table

USE epl342;

trigger

IF **OBJECT\_ID** ('Reminder1', 'TR')

IS NOT NULL

**DROP TRIGGER Reminder1**;

GO

GO

**CREATE TRIGGER** reminder1

**ON** Emp1

#### **AFTER INSERT, UPDATE**

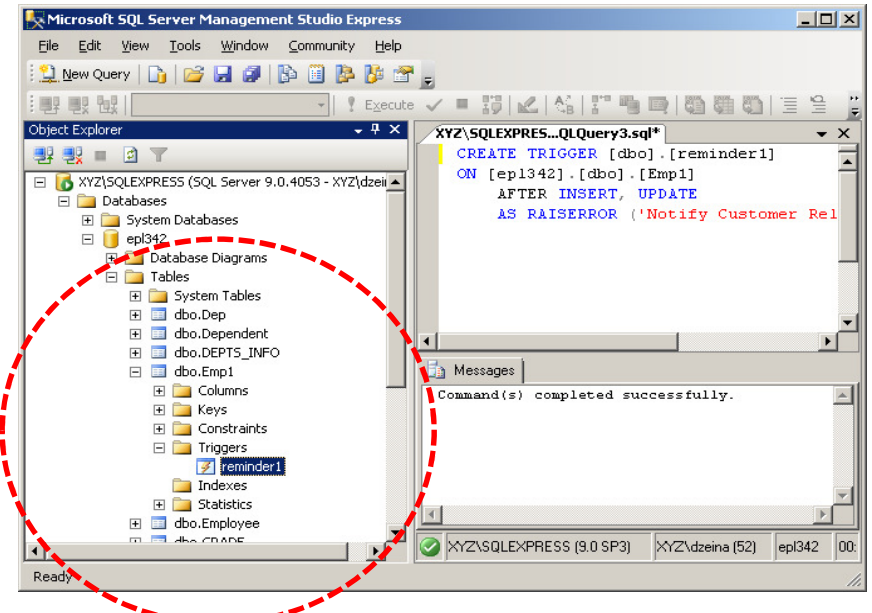

**18-13 AS** -- ακολουθούν οι εντολές που πρέπει να εκτελεστούν RAISERROR ('Notify Customer Relations', 16, 1); ROLLBACK TRANSACTION; RETURN Severity:0-18: Specified by User 20-25: FATAL Errors

 **EPL342: Databases - Demetris Zeinalipour © (University of Cyprus)** University of Cypru**gi***ate: 0-255* 

### Απλό Παράδειγµα Trigger σε TSQL

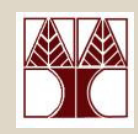

• Κατά την εισαγωγή /ενηµέρωση δεδοµένων στον Πίνακα Emp1 επιστρέφεται µήνυµα λάθους διότι ενεργοποιείται η σκανδάλη.

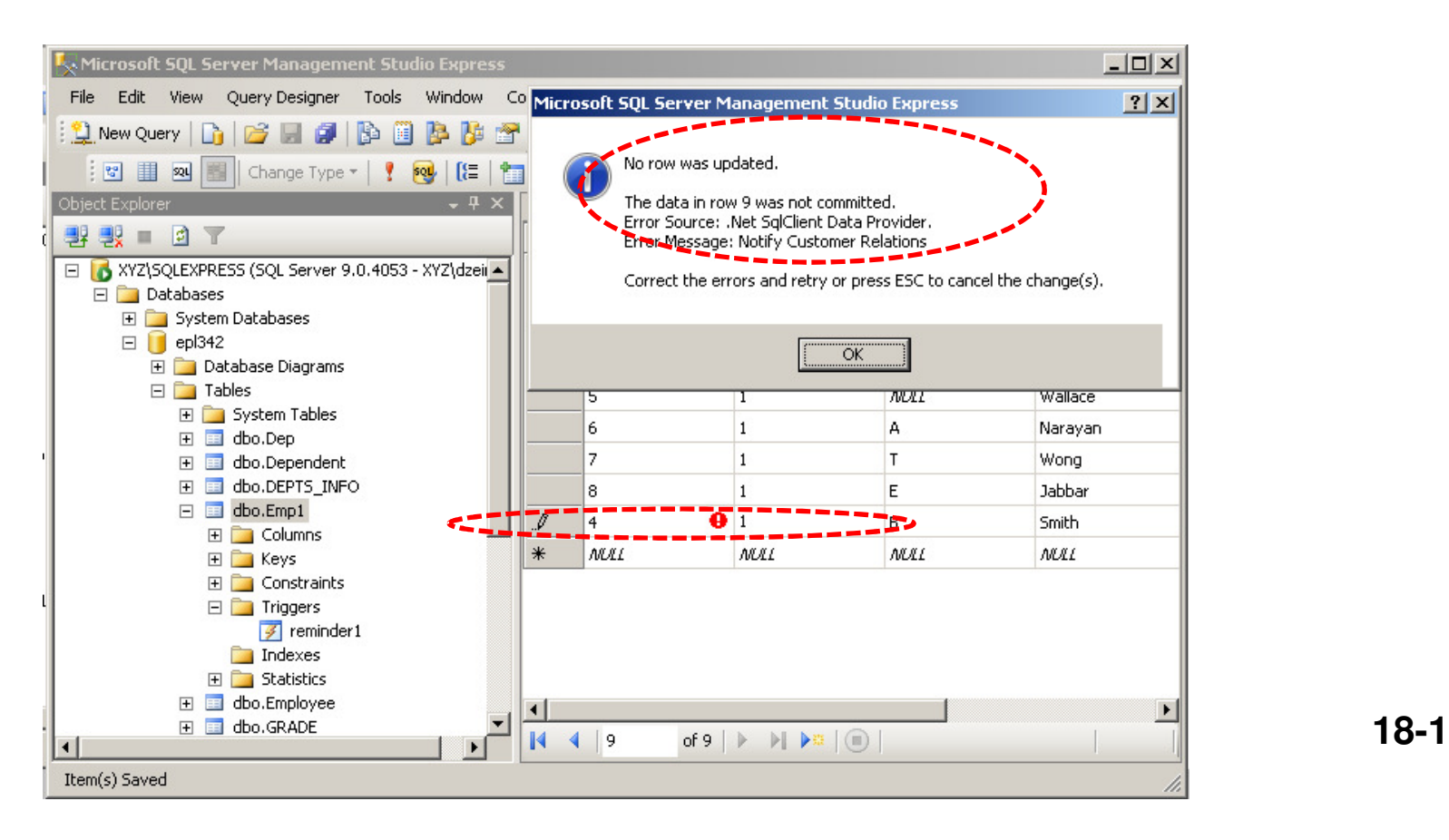

**18-14**

# Σύνταξη Σκανδάλης σε TSQL

#### **CREATE TRIGGER <trigger-name>**

### **ON** [schema-name>.] **<table|view-name>**

[WITH ENCRYPTION] -- trigger code is encrypted in DB

[EXECUTE AS <CALLER | SELF | <user>]

--Default: Caller (of change), SELF: Creator of Trigger, user:

#### **{{FOR | AFTER} <[DELETE] [,] [INSERT] [,] [UPDATE]>**} **AS**

#### **<sql-statements>**

 FOR|AFTER: Αναφέρονται στο ίδιο πράγµα και •προστίθεται για να είναι πιο **ευανάγνωστος** ο κώδικας,

$$
-\pi.x., \text{AFTER DELETE AS} \\ \boxed{IF EXISTS (SELECT \dots)}
$$

BEGIN

…..

**Statements** 

Περισσότερα: http://msdn.microsoft.com/e*SQL* BEGIN n-us/library/ms188354.aspx

# Σύνταξη Σκανδάλης σε TSQL

### Άλλες Χρήσιµες Πληροφορίες για **TRIGGERS**

- Προσωρινή Απενεργοπρίηση Σκανδάλη Προσωρινή Απενεργοποίηση Σκανδάλης **ALTER TABLE <table-name> <ENABLE | DISABLE> TRIGGER <ALL | <triggername>>**
- Οι σκανδάλες µπορεί να καλούνται αναδροµικάµέχρι και **32** επίπεδα**.**
- •Η εκτέλεση µιας σκανδάλης µπορεί να προκαλέσει την **αλυσιδωτή εκτέλεση** άλλων<br>σκον δειλών με απείσμονα απετέλεσμα σκανδαλών µε απρόσµενα αποτέλεσµα
	- **EPL342: Databases - Demetris Zeinalipour © (University of Cyprus)** – θυµηθείτε το **ON DELETE CASCADE** παράδειγµα το οποίο µπορούσε να σβήσει όλο τον πίνακα των EMPLOYEEs.

## ∆ιαδικαστικός Προγραµµατισµός µέσα στην Βάση ∆εδοµένων!

- Οι Σκανδάλες σε µια βάση δεδοµένων µπορεί να γίνουν αρκετά πιο ευφυείς με την χρήση **εντολών**<br>Σιαδικαστικού προιεραμματισμού που θα δούμ διαδικαστικού προγραµµατισµού που θα δούµε στην ερχόµενη διάλεξη.
- Για παράδειγµα µπορεί να ορίζονται επαναλήψεις, συνθήκες έλεγχου, µεταβλητές, συναρτήσεις και πάρα πολλά άλλα.
	- – Αυτές οι δοµές προγραµµατισµού είναι µέρος επεκτάσεων της SQL ( <sup>π</sup>.χ., TSQL, PL/SQL (Oracle)).
- Στα πλαίσια του εργαστηρίου θα δείτε και την χρήση των ενδιάµεσων πινάκων των Triggers: **Inserted**(για **Insert**), **Deleted**(για **Deletes**), **Inserted+Deleted** (για **Updates**).<br>EPL342: Databases - Demetris Zeinalipour © (Univ

## ∆ιαδικαστικός Προγραµµατισµός µέσα στην Βάση ∆εδοµένων!

### • Επιβολή Σηµασιολογικού Κανόνα Ακεραιότητας**:**

–**"**Επιβεβαίωση ότι το credit rating του vendor είναι καλό εάν επιχειρήσει να γίνει εισαγωγή στον PurchaseOrderHeader πίνακα

**CREATE TRIGGER** Purchasing.LowCredit **ON** Purchasing.PurchaseOrderHeader **AFTER INSERT** -- ορισµός πότε να εκτελείται το trigger αυτό **AS**

```
Πίνακας µε αντικείµεναυπο εισαγωγή (temp 
πίνακας)
```

```
IF EXISTS (SELECT *
```
)

```
FROM Purchasing.PurchaseOrderHeader p
   JOIN inserted AS I ON p.PurchaseOrderID = i.PurchaseOrderID
JOIN Purchasing.Vendor AS v ON v.BusinessEntityID = p.VendorIDWHERE v.CreditRating = 5
```

```
BEGIN
```
**RAISERROR** ('Vendor"s credit rating is too low to accept new purchases.', 16, 1);<br>-**ROLLBACK TRANSACTION**;

**RETURN** 

**END**;